# **PLAN DE COURS D'INTRODUCTION À LA ROBOTIQUE**

## **UTILISATION DE L'APPLICATION DE PROGRAMMATION EV3**

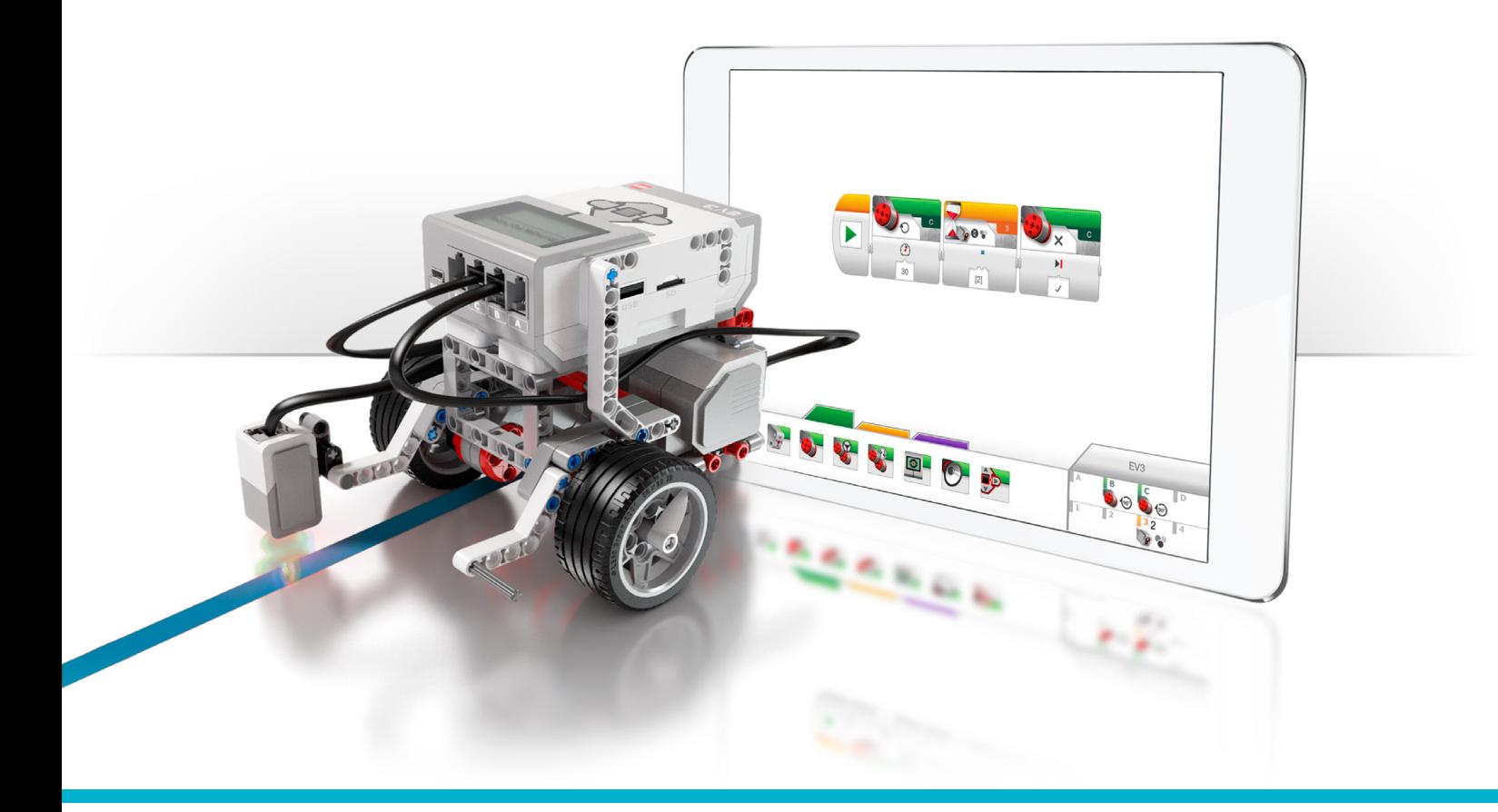

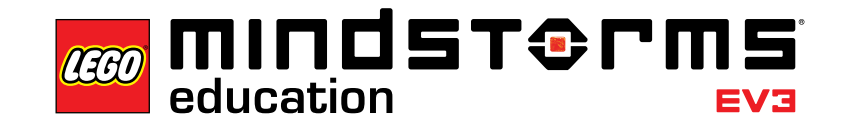

π r

 $\bar{\mathbb{Z}}$ ma

**LEGOeducation.com/MINDSTORMS**

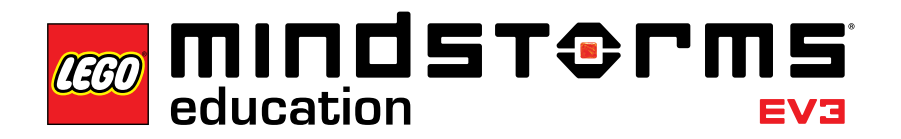

#### Table des matières

## **Table des matières**

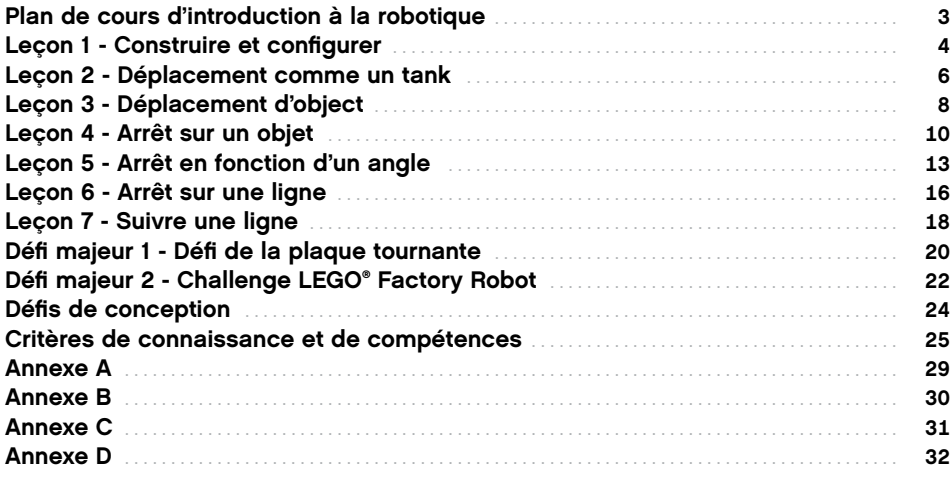

#### Introduction

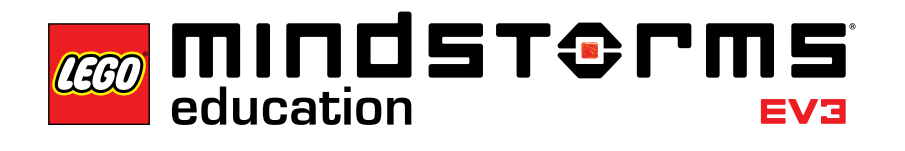

## **Plan de cours d'introduction à la robotique**

Ce plan de cours propose au formateur, une procédure détaillée de l'utilisation de l'application de programmation EV3 avec des leçons conçues pour le temps de classe. Chaque leçon et chaque défi vous aidera à préparer, à conduire et à évaluer votre classe. C'est à vous de décider du nombre et du contenu des tâches et défis supplémentaires que vous utiliserez dans votre cours sur la robotique. Dans la section Défis de conception, vous trouverez une suite de thèmes ouverts invitant à une approche plus axée sur l'exploration, contrairement aux didacticiels. Vous pouvez commencer votre cours par certains défis de conception, en indiquant aux élèves dans quels didacticiels et quelles sections ils peuvent trouver de l'aide ou de l'inspiration OU vous pouvez demander aux élèves de relever ces défis après un démarrage plus structuré en suivant les didacticiels.

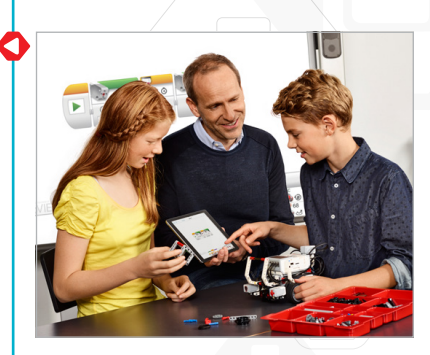

#### **Avant la première leçon**

Si c'est la toute première fois que vous travaillez avec LEGO® MINDSTORMS® Education EV3, vérifiez les points suivants :

- 1. Chaque tablette dispose d'une version pré-installée de l'application de programmation LEGO MINDSTORMS Education EV3.
- 2. La dernière version du firmware est installée sur toutes les briques EV3 et leurs batteries sont complètement chargées. Pour installer le firmware, vous avez besoin d'une version pour PC du logiciel EV3. Pour en savoir plus, reportez-vous au guide de l'utilisateur, accessible depuis le Menu.
- 3. Avant de procéder à la connexion des tablettes et des briques EV3 via Bluetooth dans la classe, il est recommandé de renommer chaque brique EV3. Cela peut se faire de deux façons :
	- a. Changez le nom via le logiciel EV3 pour PC en utilisant un câble USB.
	- b. Installez la version V1.07E ou suivante du firmware et modifiez le nom via la zone Paramètres de la brique EV3 (pour plus d'informations, consultez le guide de l'utilisateur).
- 4. Regardez la vidéo de démarrage rapide accessible depuis le Menu.

Il se peut que vous souhaitiez expliquer aux élèves les noms et les fonctions des différents éléments du set de briques. Discutez des noms et des fonctions de base des principaux composants matériels et fixez ensemble des règles de gestion des briques. Une copie de la liste des pièces du set de base 45544 LEGO MINDSTORMS Education EV3 est incluse dans le guide de l'utilisateur. Le guide de l'utilisateur est la référence pour tout ce qui concerne le matériel LEGO MINDSTORMS EV3.

**Mise à jour du firmware**

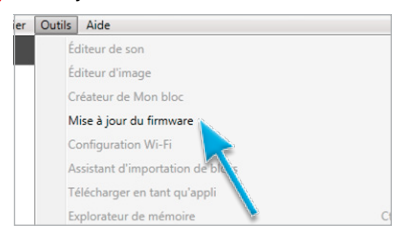

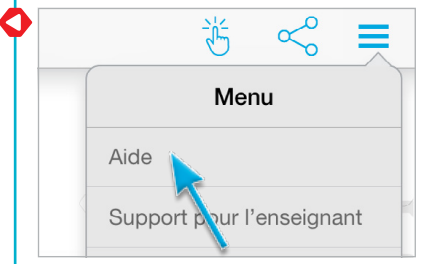

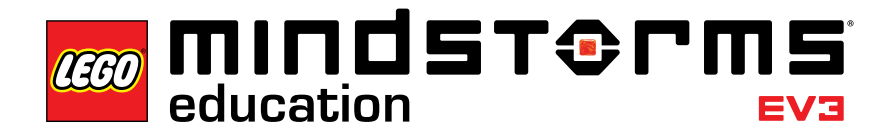

## **Leçon 1 – Construire et configurer**

#### **Objectif**

À l'issue de cette leçon, les élèves seront en mesure de construire la base motrice, de connecter la tablette à la brique EV3 et, enfin, de télécharger et d'exécuter des programmes contrôlant le comportement du robot.

#### **Durée**

2 à 3 x 45 min.

#### **Préparation**

Comprendre le processus de connexion d'une tablette à la brique EV3. Regarder la vidéo de démarrage rapide pour obtenir de l'aide. Distribuer à des groupes de 2-3 élèves un set de base EV3 et une tablette avec l'application de programmation EV3 installée. Facultatif : carton, tissus et autres matériaux permettant de personnaliser les robots.

#### **Procédure**

1. Les élèves construisent la base motrice Robot Educator à l'aide de la notice de montage (fournie avec le set de base 45544) ou en suivant les instructions de montage intégrées dans l'application, disponibles via les boutons de la page 2 de chaque didacticiel.

**Facultatif :** un moyen efficace pour permettre aux élèves de s'approprier leur robot consiste à leur demander de le personnaliser avec des éléments LEGO complémentaires et avec d'autres matériaux. Ainsi, leur robot peut prendre l'apparence d'un chiot, d'un éléphant, ou même d'une créature imaginaire.

- 2. Avec l'ensemble de la classe, connectez la tablette à la brique EV3 et exécutez le premier programme OU demandez aux élèves de regarder la vidéo de démarrage rapide qui les aidera à connecter les appareils tout seuls.
- 3. Les élèves utilisent l'application de programmation pour construire des programmes simples grâce auxquels leur robot pourra :
	- a. produire un son convenant à la créature qu'il incarne ;

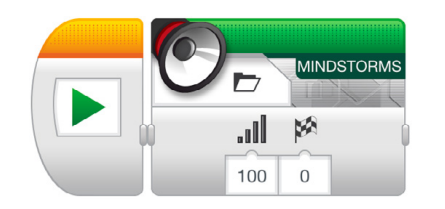

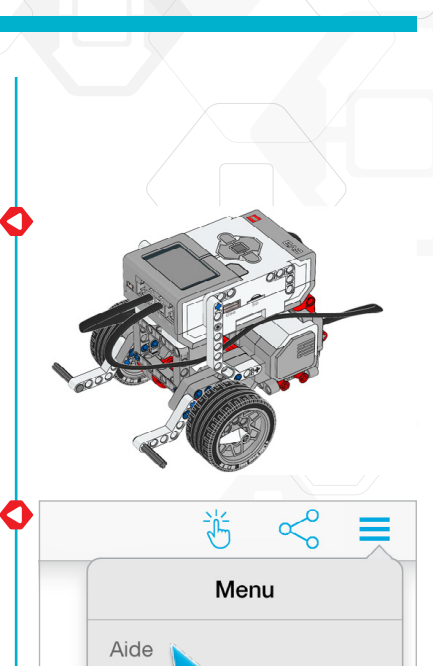

our l'enseignant

Support p

b. afficher une image ou du texte sur l'écran de la brique EV3 ;

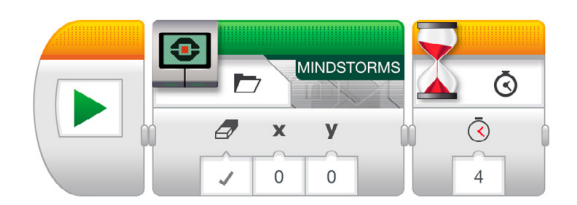

c. faire clignoter le témoin d'état de la brique.

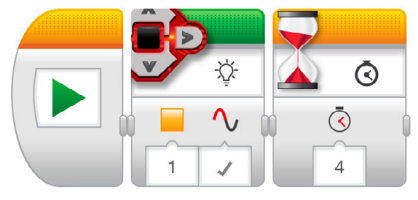

#### **Évaluation**

- suivent les instructions de montage pour construire avec succès la base motrice ;
- se connectent et téléchargent les programmes ;
- parviennent à créer et à exécuter des programmes simples ;
- coopèrent pour exécuter les tâches.

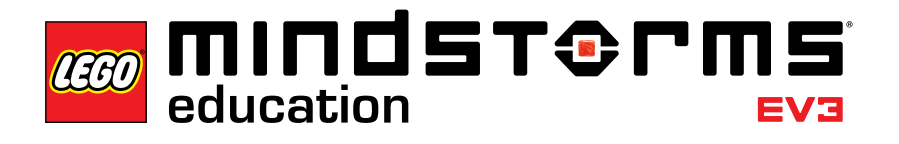

## **Leçon 2 – Déplacement comme un tank**

#### **Objectif**

À l'issue de cette leçon, les élèves seront en mesure de faire progresser leur robot le long d'un parcours d'obstacles. En choisissant des blocs de programmation appropriés et en fixant leurs paramètres, les élèves sauront comment et quand utiliser une rotation sur place, une rotation sur une roue et un déplacement selon une courbe.

#### **Durée**

2 à 3 x 45 min.

#### **Préparation**

Pour la tâche 5b, vous aurez besoin d'élastiques pour que les élèves puissent fixer un stylo sur leur robot. Pour la tâche 5c, vous devrez préparer un parcours d'obstacles au sol. Vous pouvez utiliser une grande feuille de papier et des marqueurs ou coller du ruban adhésif sur le sol (voir l'illustration ci-après).

#### **Procédure**

- 1. Présentez la page d'accueil de l'application de programmation EV3. Les élèves doivent savoir où trouver un didacticiel Robot Educator particulier et comment l'ouvrir. Montrez le déroulement d'un didacticiel pour vous assurer que les élèves progressent dans les didacticiels en se servant simultanément de la trame de programmation et de la page du matériel (voir également la vidéo de démarrage rapide).
- 2. Les élèves terminent le didacticiel **Déplacement comme un tank**, qui présente le bloc Déplacement et direction.
- 3. Au cours de la phase « Test », les élèves ouvrent un exemple de programme (cela met fin au didacticiel en cours). Veillez à ce que chaque groupe prenne le temps de décrire, avec ses propres mots, le comportement du robot pendant l'exécution de l'exemple de programme fourni. Cela encourage les élèves à réfléchir à ce qu'ils voient et à établir un lien avec les blocs de programmation. Ils peuvent utiliser la zone Commentaire fournie sur la trame.

L'exemple de programme suivant est fourni aux élèves :

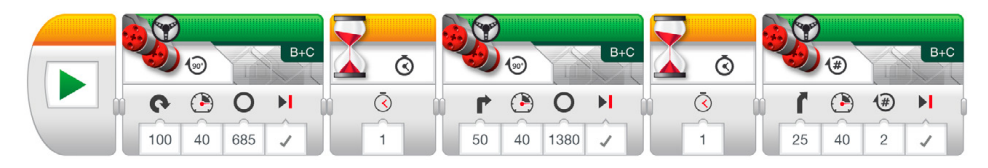

Exemple de description du comportement du robot :

Le robot effectue une rotation sur lui-même, une rotation sur une roue et, enfin, un déplacement selon une courbe. Une pause sépare chaque action, ce qui laisse le temps au robot de s'immobiliser avant de passer à l'action suivante.

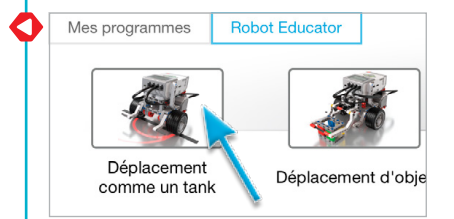

- 4. Les élèves exécutent la tâche « Modification » qui leur propose d'ajouter trois blocs Déplacement et direction à leur programme, afin que le robot recule jusqu'à la position de départ en suivant la même trajectoire.
- 5. Idées de défi pour la leçon :
	- a. Programmez le robot pour qu'il trace un huit ou la première lettre de votre nom (ou un chiffre ou une lettre quelconque).
	- b. Fixez un stylo au robot et programmez-le pour qu'il dessine un trèfle, un cœur, une fleur ou une autre forme.
	- c. Pour vous assurer que les élèves sachent quand utiliser les différents types de rotation (rotation sur place, sur une roue ou déplacement selon une courbe), réalisez un parcours d'obstacles nécessitant les différentes méthodes de rotation (voir l'illustration ci-après et/ou l'Annexe A). Les élèves doivent écrire un programme qui fait suivre un tracé à la roue gauche et gare le robot dans la zone de stationnement.

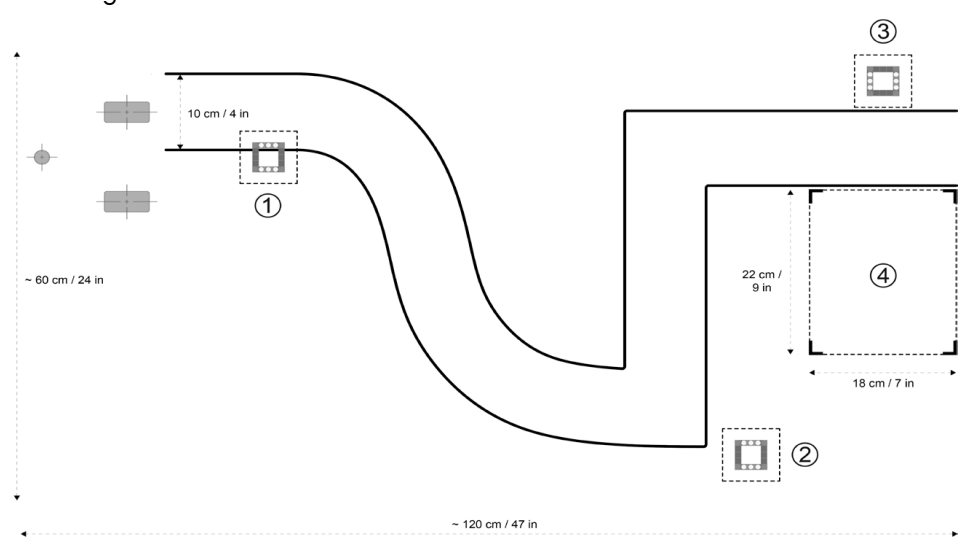

Pour ce parcours, utilisez un déplacement selon une courbe pour la première section, suivi d'une rotation sur une roue négocier le virage à 90° et, enfin, une rotation sur place avant de faire reculer le robot dans la zone de stationnement.

#### **Évaluation**

- ont fixé le paramètre de direction à 50 pour effectuer une rotation sur une seule roue ;
- ont fixé le paramètre de direction à 100 ou -100 pour effectuer une rotation sur place ;
- parviennent à décrire avec le plus de détails possible le comportement du robot en fonction du programme ;
- pour les défis de la leçon :
	- a. sont capables de tracer la forme choisie,
	- b. sont en mesure de fixer un stylo sur le robot et de lui faire dessiner la forme correcte,
	- c. réussissent à ce que le robot suive le parcours en sélectionnant les types de rotation qui conviennent,
- coopèrent pour exécuter les tâches.

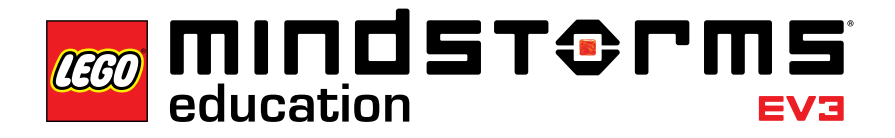

## **Leçon 3 – Déplacement d'object**

#### **Objectif**

À l'issue de cette leçon, les élèves seront en mesure de programmer leur robot pour qu'il déplace et relâche des objets de formes et de tailles différentes.

#### **Durée**

2 à 3 x 45 min.

#### **Préparation**

Trouvez plusieurs objets de formes et tailles différentes susceptibles ou non de tenir dans le châssis du module du moteur moyen. Pour le défi de la leçon, vous devrez préparer un parcours d'obstacles au sol, si ce n'est déjà fait. Vous pouvez utiliser une grande feuille de papier, des marqueurs ou du ruban adhésif (voir l'illustration ci-après).

#### **Procédure**

- 1. Les élèves construisent et fixent le module du moteur moyen à la base motrice.
- 2. Les élèves construisent le cuboïde.
- 3. Les élèves étudient le didacticiel **Déplacement d'object** en entier pour comprendre comment utiliser le module du moteur moyen pour ramasser le cuboïde.
- 4. Au cours de la phase « Test », les élèves ouvrent un exemple de programme (cela met fin au didacticiel en cours). Veillez à ce que chaque groupe prenne le temps de décrire, avec ses propres mots, le comportement du robot pendant l'exécution de l'exemple de programme fourni. Cela encourage les élèves à réfléchir à ce qu'ils voient et à établir un lien avec les blocs de programmation. Ils peuvent utiliser la zone Commentaire fournie sur la trame.

L'exemple de programme suivant est fourni aux élèves :

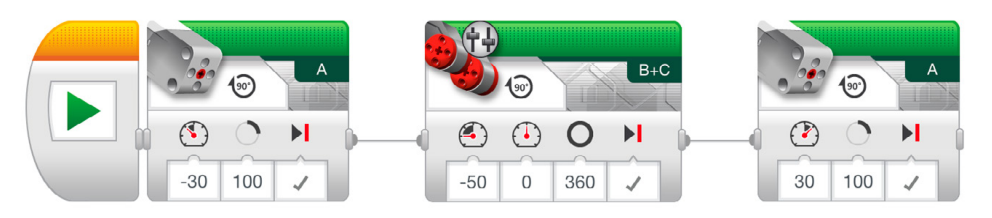

Exemple de description du comportement du robot :

À l'aide du module du moteur moyen, le robot abaisse le châssis et ramasse le cuboïde. Puis, il recule avant de relever le châssis pour relâcher le cuboïde.

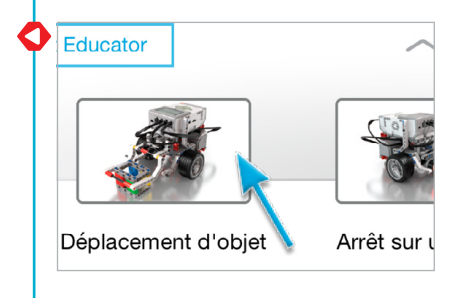

5. Les élèves terminent la tâche « Modification ». La forme et la taille des autres objets obligent les élèves à modifier leur programme et/ou à apporter des changements au module du moteur moyen afin de permettre au robot de ramasser différents objets. Lorsqu'ils modifient le programme, les élèves doivent changer le nombre de degrés de rotation du moteur moyen pour tenir compte des dimensions variables des objets.

*Remarque : avant de modifier le module du moteur moyen, rappelez-vous que cet élément est également requis dans la Leçon 4 et dans le Défi majeur 2.*

6. Défi de la leçon :

Combinez le défi facultatif de la Leçon 2 avec le déplacement du cuboïde (ou d'un autre objet) à partir de positions de départ et d'arrivée prédéterminées (voir l'illustration ci-après et/ou l'Annexe A). En guise de défi supplémentaire, les élèves peuvent également utiliser le capteur à ultrasons pour détecter le cuboïde (voir Leçon 4 pour en savoir plus).

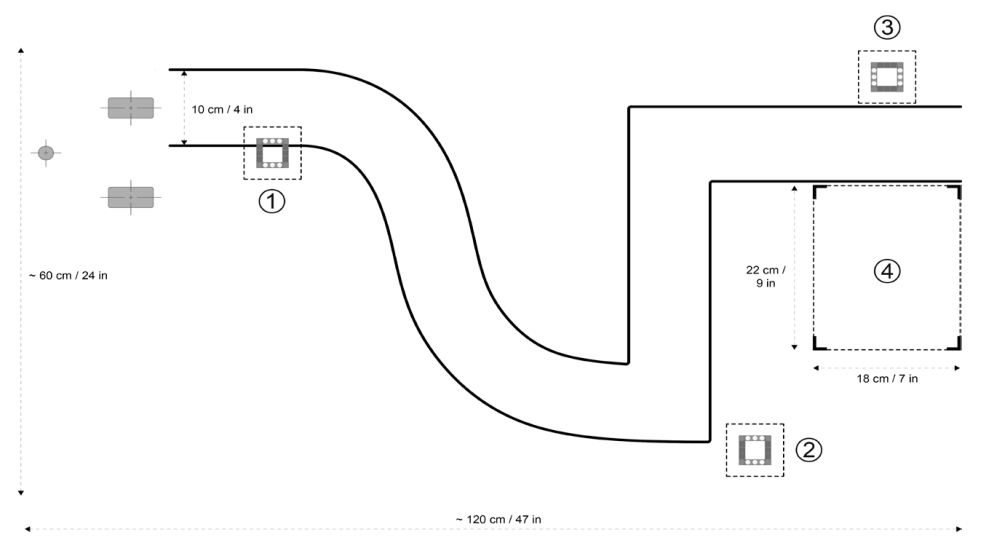

#### **Évaluation**

- réussissent à ramasser le cuboïde à l'aide du robot ;
- parviennent à décrire avec le plus de détails possible le comportement du robot en fonction du programme ;
- savent modifier le robot pour qu'il puisse ramasser d'autres objets ;
- pour le défi de la leçon, ramassent le cuboïde et le placent assez précisément dans la position finale attendue ;
- coopèrent pour exécuter les tâches.

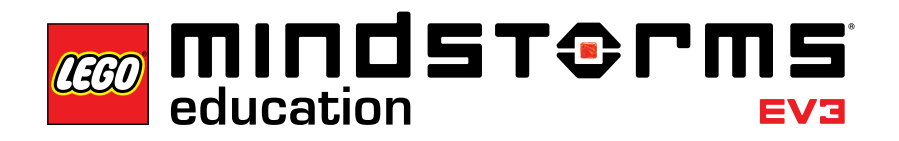

## **Leçon 4 – Arrêt sur un objet**

#### **Objectif**

À l'issue de cette leçon, les élèves seront en mesure de comprendre la différence entre les modes Modifier et Comparer des différents capteurs EV3. Cette leçon est centrée sur le capteur à ultrasons.

#### **Durée**

2 à 3 x 45 min.

#### **Préparation**

Veillez à bien faire la différence entre les modes Modifier et Comparer. En mode Comparer, le programme attend qu'une certaine distance soit lue par le capteur ; tandis qu'en mode Modifier, le programme lit la distance, puis attend une certaine augmentation ou une diminution de la distance. Pour le défi de la leçon, vous devrez préparer un parcours d'obstacles au sol, si ce n'est déjà fait. Vous pouvez utiliser une grande feuille de papier, des marqueurs ou du ruban adhésif (voir l'illustration ci-après).

#### **Procédure**

- 1. Les élèves construisent le module du capteur à ultrasons et le fixent sur la base motrice.
- 2. Les élèves ont terminé le didacticiel **Arrêt sur un objet**, pendant lequel ils ont appris que le capteur à ultrasons mesure la distance aux objets. Comprendre cela leur permet de programmer le robot pour qu'il réagisse lorsqu'il détecte un objet.
- 3. Au cours de la phase « Test », les élèves ouvrent un exemple de programme (cela met fin au didacticiel en cours). Veillez à ce que chaque groupe prenne le temps de décrire, avec ses propres mots, le comportement du robot pendant l'exécution de l'exemple de programme. Cela encourage les élèves à réfléchir à ce qu'ils voient et à établir un lien avec les blocs de programmation. Ils peuvent utiliser la zone Commentaire fournie sur la trame.

L'exemple de programme suivant est fourni aux élèves :

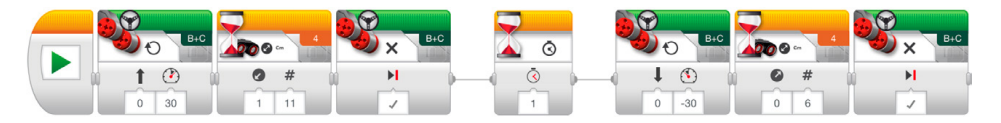

Exemple de description du comportement du robot :

Pour mesurer la distance à l'aide du capteur à ultrasons, le robot se déplace vers l'avant jusqu'à ce qu'il détecte une diminution de la distance au cuboïde de 11 cm et s'arrête. Puis, le robot recule jusqu'à ce qu'il détecte une augmentation de la distance au cuboïde de 6 cm.

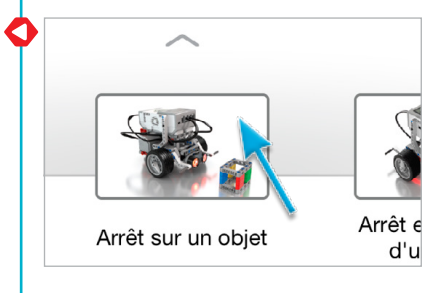

- 4. Les élèves vont également au bout de la tâche « Modification ». Ils devraient comprendre que le robot se déplacera toujours de 11 cm vers l'avant, puis de 6 cm vers l'arrière, quelle que soit la distance entre son point de départ et le cuboïde ; c'est le concept même du mode Modifier du capteur à ultrasons.
- 5. Idées de défi pour la leçon :

Les élèves fixent le module de moteur moyen et ramassent le cuboïde (voir l'illustration ci-après et/ou l'Annexe A). Rappelez aux élèves d'utiliser le capteur à ultrasons du bloc Attendre – mode Comparer, de sorte que le robot se déplace suffisamment près du cuboïde. Les scénarios suivants peuvent être utilisés :

- a. Cuboïde en position 1. Robot en position de départ. Faire en sorte que le robot déplace le cuboïde vers la position 2 et revienne à la position de départ.
- b. Cuboïde en position 1. Robot en position de départ. Faire en sorte que le robot déplace le cuboïde vers la position 3, puis se range à la position 4.
- c. Cuboïde en position 3. Le robot démarre en position 4. Faire en sorte que le robot déplace le cuboïde vers la position 1 en suivant le parcours.

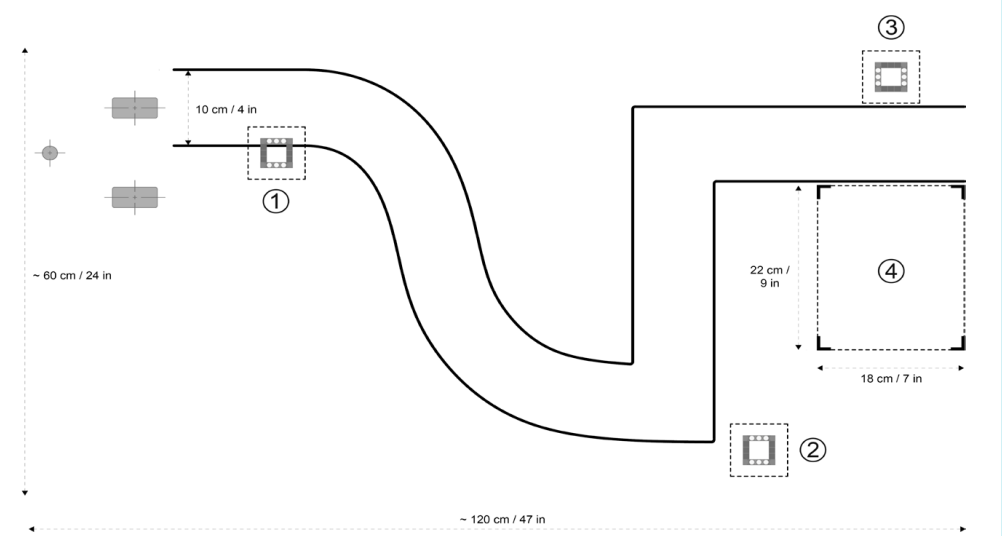

#### **Mode Modifier :**

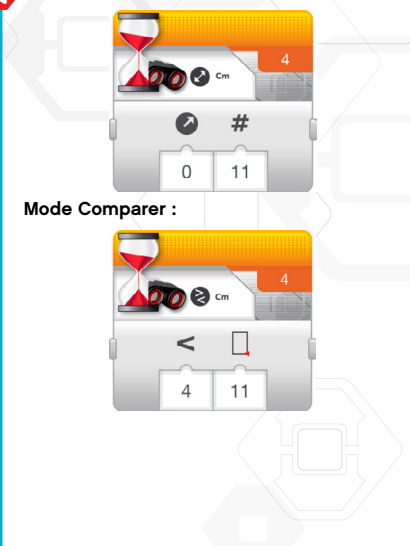

#### **Évaluation**

- peuvent utiliser le capteur à ultrasons pour détecter le cuboïde ;
- parviennent à décrire avec le plus de détails possible le comportement du robot en fonction du programme ;
- au cours de la tâche « Modification », comprennent que le robot se déplace systématiquement de 11 cm vers l'avant, puis de 6 cm vers l'arrière, quelle que soit la distance entre le point de départ et le cuboïde ;
- pour les défis de la leçon :
	- a. sont en mesure de détecter et de ramasser le cuboïde à partir de la position 1, de suivre le parcours avant de relâcher le cuboïde en position 2, puis de faire reculer le robot jusqu'à la position de départ,
	- b. sont capables de déplacer correctement le cuboïde de la position 1 à la position 3 et de garer le robot en position 4,
	- c. parviennent à déplacer correctement le cuboïde de la position 3 à la position 1,
- coopèrent pour exécuter les tâches.

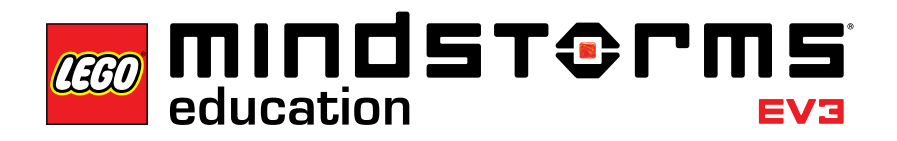

## **Leçon 5 – Arrêt en fonction d'un angle**

#### **Objectif**

À l'issue de cette leçon, les élèves seront en mesure de faire pivoter leur robot en fonction de la valeur acquise par le capteur gyroscopique.

#### **Durée**

2 à 3 x 45 min.

#### **Préparation**

Familiarisez-vous avec le capteur gyroscopique pour être en mesure de déceler une dérive éventuelle et pour savoir la corriger. Le chapitre sur le capteur gyroscopique du guide de l'utilisateur vous permettra de vous familiariser avec le capteur. Ce point est également traité à l'étape 4 de la procédure ci-dessous. À l'aide de ruban adhésif et de rapporteurs, les élèves peuvent matérialiser différents angles sur le sol pour valider l'angle de rotation de leur robot. Pour les tâches 5a et 5b, vous devrez fournir des élastiques pour que les élèves puissent fixer un stylo sur leur robot. Pour la tâche 5c, vous devrez concevoir un labyrinthe. Vous pouvez utiliser une grande feuille de papier, des objets, des marqueurs ou du ruban adhésif (voir l'illustration ci-après).

#### **Procédure**

- 1. Les élèves construisent le capteur gyroscopique et le fixent sur la base motrice.
- 2. Les élèves effectuent le didacticiel **Arrêt en fonction d'un angle** en entier pour faire pivoter le robot de 45 degrés en fonction des valeurs d'angle renvoyées par le capteur gyroscopique.
- 3. Au cours de la phase « Test », les élèves ouvrent un exemple de programme (cela met fin au didacticiel en cours). Veillez à ce que chaque groupe prenne le temps de décrire, avec ses propres mots, le comportement du robot pendant l'exécution de l'exemple de programme. Cela encourage les élèves à réfléchir à ce qu'ils voient et à établir un lien avec les blocs de programmation. Ils peuvent utiliser la zone Commentaire fournie sur la trame.

L'exemple de programme suivant est fourni aux élèves :

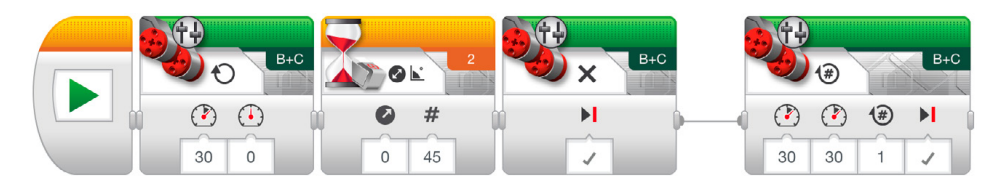

Exemple de description du comportement du robot :

Tout en mesurant l'angle de rotation avec le capteur gyroscopique, le robot tourne sur lui-même jusqu'à ce qu'il détecte une augmentation d'angle de 45 degrés. Le robot avance alors en effectuant une rotation et s'immobilise.

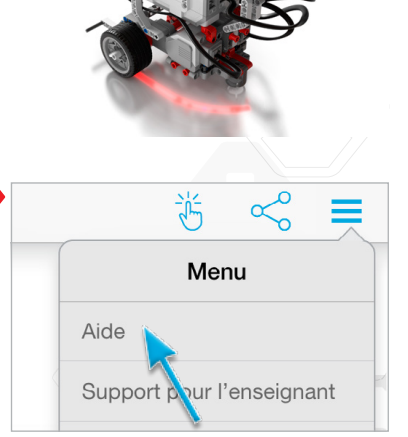

 $45<sup>°</sup>$ 

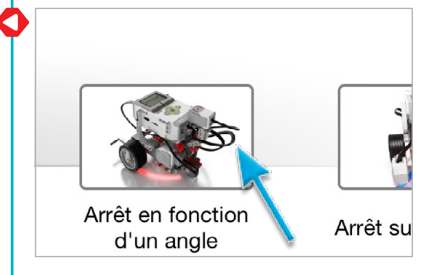

4. Débogage : les notes relatives au débogage aident les élèves à comprendre comment corriger la dérive du capteur gyroscopique. Présentez l'application Port View de la brique EV3 comme un moyen d'accéder à la valeur renvoyée par le capteur. Le capteur gyroscopique possède une marge d'erreur de +/- 3 degrés. Il convient donc de prévoir de la compenser par programmation (par ex., pour effectuer une rotation de 90 degrés, vous devrez éventuellement fixer le paramètre « Valeur de seuil » du capteur gyroscopique du bloc Attendre – Modifier – Mode Angle à 87 degrés).

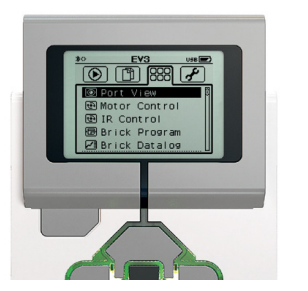

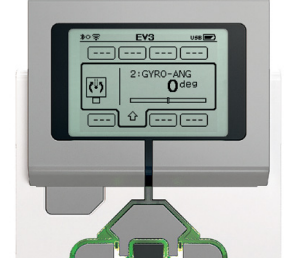

5. Dans le cadre de la tâche « Modification », vous pouvez présenter aux élèves le bloc Boucle comme un moyen de diminuer le nombre de blocs nécessaires pour conduire dans un carré. Toutefois, laissez suffisamment de temps aux élèves pour qu'ils y parviennent par eux-mêmes.

Suggestion de programme :

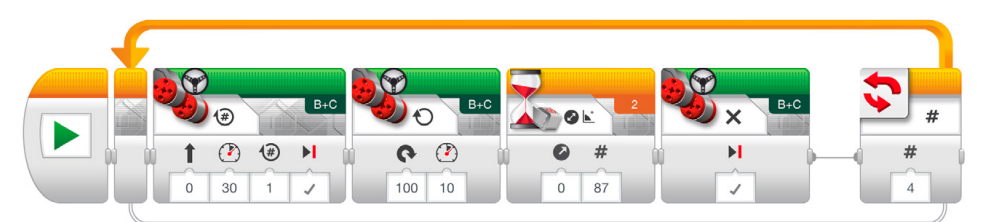

#### 6. Idées de défi pour la leçon :

- a. Fixez un stylo au robot. Utilisez un capteur gyroscopique afin de programmer votre robot pour qu'il dessine la lettre « Z ».
- b. Fixez un stylo au robot. Utilisez un capteur gyroscopique afin de programmer votre robot pour qu'il dessine une étoile (dont les cinq angles sont égaux). Puis, essayez d'augmenter ou de diminuer l'angle. Comment la forme change-t-elle ?
- c. Demandez aux élèves de déplacer leur robot dans un labyrinthe à l'aide du capteur gyroscopique (voir l'illustration ci-dessous et/ou l'Annexe B).

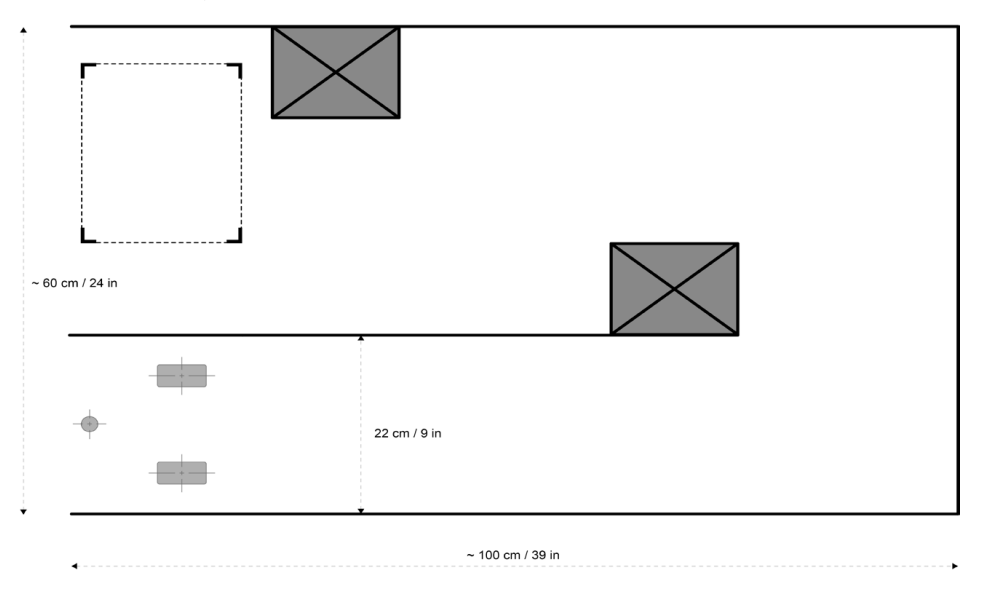

#### **Évaluation**

- peuvent identifier les facteurs qui ont un impact sur la précision d'arrêt lors de l'utilisation du capteur gyroscopique (marge d'erreur du capteur, jeu du moteur et moment angulaire) ;
- parviennent à décrire avec le plus de détails possible le comportement du robot en fonction du programme ;
- pendant la tâche « Modification », arrivent à faire rouler le robot dans un carré en fonction d'une valeur saisie dans le capteur gyroscopique ;
- pour les défis de la leçon :
	- a. dessinent entièrement ou partiellement la lettre « Z »,
	- b. dessinent entièrement ou partiellement une étoile avec cinq angles égaux,
	- c. déplacent entièrement ou partiellement le robot dans un labyrinthe,
- coopèrent pour exécuter les tâches.

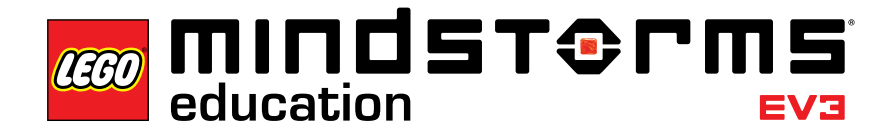

## **Leçon 6 – Arrêt sur une ligne**

#### **Objectif**

À l'issue de cette leçon, les élèves seront en mesure d'utiliser le capteur de couleur pour arrêter le robot lorsqu'une ligne est détectée. Les élèves seront également capables de définir une valeur de seuil pour un capteur.

#### **Durée**

2 à 3 x 45 min.

#### **Préparation**

Distribuez aux élèves du papier ou du ruban adhésif de couleurs différentes. Procédez de la manière suivante pour tester si le capteur de couleur est utilisable avec les matériaux choisis :

- 1. Allumez la brique EV3 et branchez un capteur de couleur sur le port 3.
- 2. Accédez à l'application Port View et ouvrez-la.
- 3. Utilisez le bouton droit pour accéder au port 3.
- 4. La valeur affichée indique l'intensité de la lumière réfléchie (COL-REFLECT). Appuyez sur le bouton central pour changer de mode.
- 5. Faites défiler la liste et sélectionnez le Mode couleur (COL-COLOR), puis placez le capteur sur le matériau coloré. La valeur affichée correspond aux couleurs suivantes : 0 : aucune couleur, 1 : noir, 2 : bleu, 3 : vert, 4 : jaune, 5 : rouge, 6 : blanc et 7 : marron.
- 6. Si aucune valeur ne correspond à la couleur de votre matériau, vous devrez en utiliser un autre.

*Remarque : pour que la précision soit optimale dans le mode Couleur ou dans le mode Intensité de la lumière réfléchie, positionnez le capteur perpendiculairement à la surface à détecter, au plus près, mais sans la toucher.*

#### **Procédure**

- 1. Les élèves construisent le module de capteur de couleur inférieur et le fixent sur la base motrice.
- 2. Les élèves effectuent le didacticiel **Arrêt sur une ligne** en entier pour détecter une ligne bleue à l'aide du capteur de couleur.
- 3. Les élèves vont au bout de la tâche « Modification », s'exerçant à reconnaître des lignes de diverses couleurs.

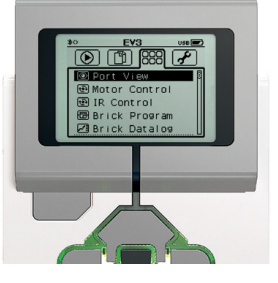

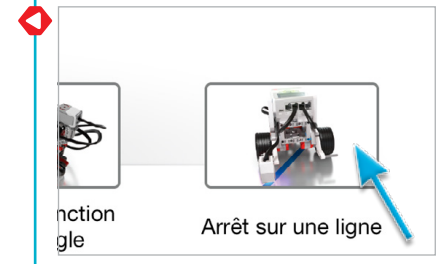

4. Au cours de la phase « Test », les élèves ouvrent un exemple de programme (cela met fin au didacticiel en cours). Veillez à ce que chaque groupe prenne le temps de décrire, avec ses propres mots, le comportement du robot pendant l'exécution de l'exemple de programme. Cela encourage les élèves à réfléchir à ce qu'ils voient et à établir un lien avec les blocs de programmation. Ils peuvent utiliser la zone Commentaire fournie sur la trame.

L'exemple de programme suivant est fourni aux élèves :

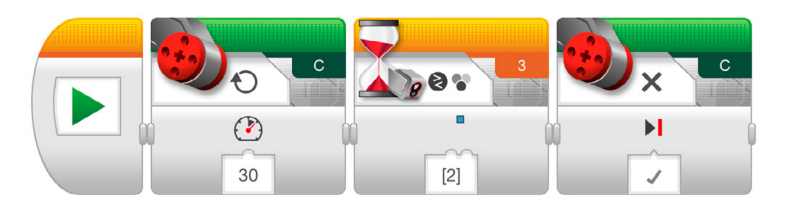

Exemple de description du comportement du robot : Pour mesurer la couleur à l'aide du capteur de couleur, le robot pivote jusqu'à ce qu'il détecte la couleur bleue, puis s'arrête.

5. Défi de la leçon :

Demandez aux élèves de découvrir ce que fait le paramètre « Aucune couleur » (il fait réagir le robot lorsque le capteur de couleur ne parvient pas à associer la couleur à l'une des couleurs connues).

#### **Évaluation**

- font s'arrêter le robot sur des lignes de couleurs différentes en changeant le paramètre « Jeu de couleurs » du bloc Attendre – Capteur de couleur – Comparer – Mode couleur ;
- parviennent à décrire avec le plus de détails possible le comportement du robot en fonction du programme ;
- pour le défi de la leçon, peuvent expliquer la fonctionnalité « Aucune couleur » ;
- coopèrent pour exécuter les tâches.

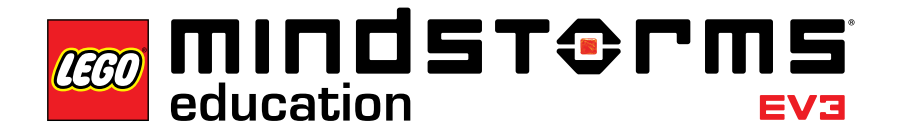

## **Leçon 7 – Suivre une ligne**

#### **Objectif**

À l'issue de cette leçon, les élèves seront en mesure d'utiliser le bloc Sélecteur pour réagir en temps réel aux données renvoyées par le capteur afin que leur robot suive une ligne.

#### **Durée**

2 à 3 x 45 min.

#### **Préparation**

Fournir aux élèves des bandes adhésives noire et grise pour matérialiser un chemin que le robot doit suivre.

#### **Procédure**

- 1. Si ce n'est déjà fait, les élèves construisent le module de capteur de couleur et le fixent sur la base motrice, pointant vers le bas.
- 2. Les élèves effectuent le didacticiel **Suivre une ligne** en entier. Même si le bloc Attendre peut être utilisé pour faire en sorte que le robot suive une ligne, ce didacticiel utilise le bloc Sélecteur pour présenter le concept abstrait de l'instruction SI ... ALORS aux élèves.
- 3. Au cours de la phase « Test », les élèves ouvrent un exemple de programme (cela met fin au didacticiel en cours). Veillez à ce que chaque groupe prenne le temps de décrire, avec ses propres mots, le comportement du robot pendant l'exécution de l'exemple de programme. Cela encourage les élèves à réfléchir à ce qu'ils voient et à établir un lien avec les blocs de programmation. Ils peuvent utiliser la zone Commentaire fournie sur la trame.

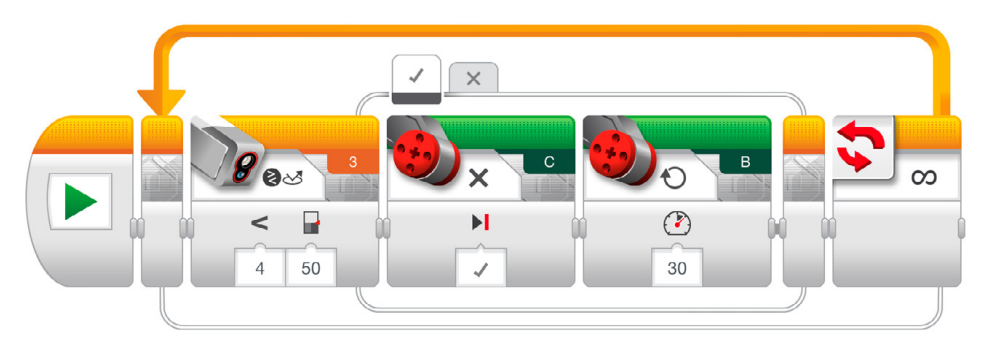

L'exemple de programme suivant est fourni aux élèves :

Exemple de description du comportement du robot : Pour suivre une ligne, le robot utilise le capteur de couleur pour démarrer ou arrêter alternativement chaque moteur lorsqu'il détecte des changements d'intensité de la lumière réfléchie par la ligne sombre et la surface brillante. C'est pourquoi le robot avance en se « tortillant ».

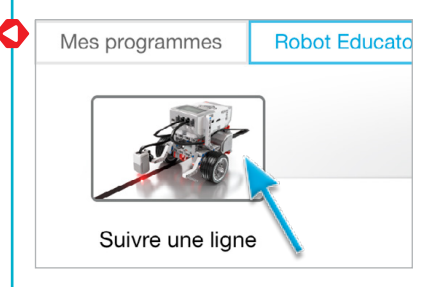

- 4. Les élèves vont au bout de la tâche « Modification » qui leur permet de tester leur programme avec une ligne de couleur plus claire. Ils devront expérimenter le paramètre « Valeur de seuil » du bloc Attendre.
- 5. Idées de défi pour la leçon :
	- a. Demandez aux élèves de faire suivre une ligne à leur robot aussi vite que possible.
	- b. Créez un programme suiveur de ligne qui utilise les blocs Déplacement et direction pour effectuer des virages en courbe plutôt que les virages serrés sur une roue présentés dans le didacticiel.
	- c. L'exemple de programme du didacticiel utilise un bloc Sélecteur pour créer un suiveur de ligne. Les élèves peuvent-ils arriver au même résultat sans utiliser de bloc Sélecteur ?

#### **Évaluation**

- sont capables de faire en sorte que le robot suive la ligne ;
- parviennent à décrire avec le plus de détails possible le comportement du robot en fonction du programme ;
- dans le cadre de la tâche « Modification », changent le paramètre « Valeur de seuil » ;
- pour les défis de la leçon :
	- a. augmentent la puissance dans au moins un des deux blocs Gros moteur,
	- b. modifient entièrement ou partiellement l'exemple de programme pour qu'il inclue les blocs Déplacement et direction,
	- c. créent entièrement ou partiellement un programme suiveur de ligne à l'aide des blocs Attendre,
- coopèrent pour exécuter les tâches.

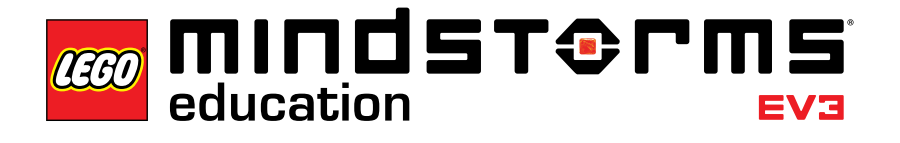

## **Défi majeur 1 – Défi de la plaque tournante**

#### **Objectif**

L'objectif de ce défi majeur est d'amener les élèves à faire circuler leur robot autour d'une zone de stationnement de type plaque tournante à quatre emplacements, à l'aide de rotations sur place et de capteurs. À l'issue de ce défi, les élèves seront en mesure d'utiliser des angles pour prévoir la position finale de leur robot et compenser les facteurs susceptibles d'affecter la précision des capteurs gyroscopique et de couleur.

#### **Prérequis**

Les élèves doivent au minimum s'être familiarisés avec le capteur de couleur et le capteur gyroscopique, présentés dans les leçons **Arrêt sur une ligne** et **Arrêt en fonction d'un angle**.

#### **Durée**

2 à 4 x 45 min.

#### **Préparation**

Pour créer le tapis du défi illustré ci-dessous et/ou dans l'Annexe C, les élèves auront besoin de ruban adhésif bleu ou de papier bleu, d'un rapporteur, d'une longue règle, d'un crayon et d'un marqueur.

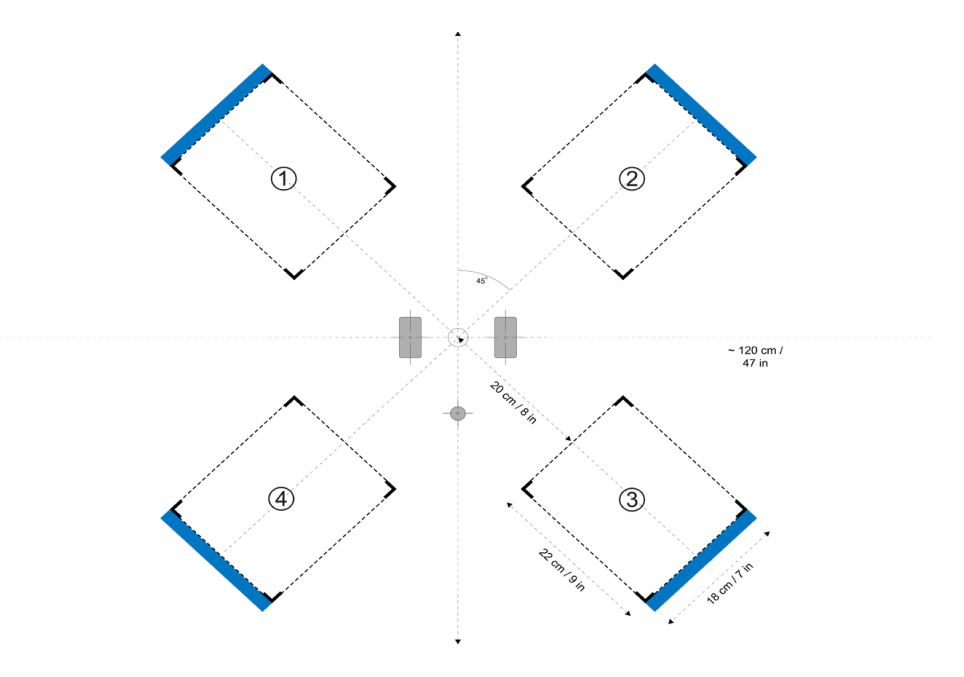

#### **Tâches**

1. À l'aide des deux capteurs, les élèves déplacent le robot du centre vers les positions finales 1, 2, 3 et 4. S'ils utilisent les valeurs d'angle proposées pour le mode Capteur gyroscopique du bloc Attendre, les élèves devraient créer leur propre copie du tableau ci-dessous et essayer de prédire dans quel emplacement de stationnement leur robot va s'engager :

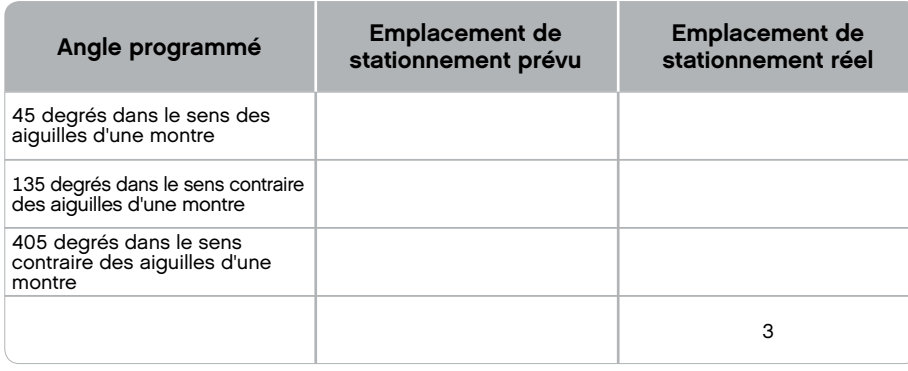

*Remarque : plusieurs bonnes réponses sont possibles, dans la mesure où le robot peut aussi bien tourner dans le sens des aiguilles d'une montre que dans le sens contraire.*

2. Créez un programme qui utilise un bloc Sélecteur pour permettre aux élèves de déplacer le robot vers l'un des quatre emplacements de stationnement en appuyant sur l'un des boutons de la brique EV3.

Suggestion de programme :

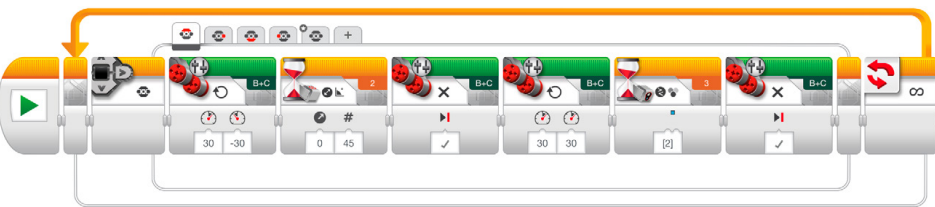

#### **Évaluation**

- utilisent les deux capteurs (gyroscopique et de couleur) ;
- prédisent correctement la valeur d'angle requise pour garer le robot dans chacun des emplacements ;
- utilisent la ligne bleue pour arrêter le déplacement vers l'avant ;
- peuvent compenser les facteurs qui influencent la précision d'arrêt lors de l'utilisation du capteur gyroscopique (marge d'erreur du capteur, jeu du moteur et moment angulaire) ;
- coopèrent pour exécuter les tâches.

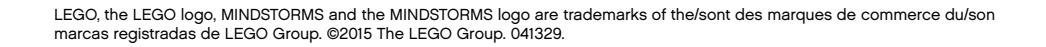

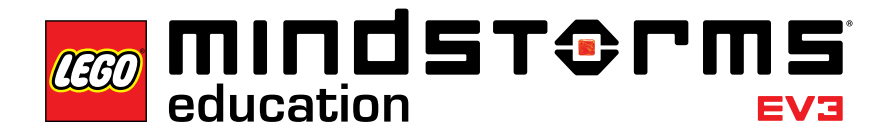

## **Défi majeur 2 – Challenge LEGO® Factory Robot**

#### **Objectif**

L'objectif de ce défi majeur consiste à créer une représentation simplifiée de l'un des robots utilisés par le Groupe LEGO pour automatiser différentes tâches sur ses nombreux sites de production à travers le monde. À l'issue de ce défi, les élèves seront en mesure de se servir de toutes les connaissances acquises lors des leçons précédentes afin de maîtriser les bases de la robotique.

#### **Prérequis**

Il est recommandé de terminer l'ensemble des sept leçons avec les élèves avant de s'attaquer à ce défi majeur. Cependant, si vous préférez une méthode plus exploratoire et axée sur un projet, vous pouvez commencer par ce défi et laisser les élèves trouver de l'aide par eux-mêmes en revenant aux leçons.

#### **Durée**

2 à 6 x 45 min.

#### **Préparation**

Pour créer le parcours illustré ci-dessous et/ou dans l'Annexe D, les élèves auront besoin d'une bande adhésive, de marqueurs, d'un mètre ruban, du cuboïde et d'un gros objet placé à l'extrémité de la ligne noire. Ils peuvent également avoir besoin d'un grand rapporteur pour mesurer l'angle à l'étape 3 ci-après.

#### **Tâches**

- 1. Détectez et ramassez le cuboïde à l'aide des modules Moteur moyen et Capteur à ultrasons.
- 2. Avancez le robot d'exactement 84 cm.
- 3. Déterminez l'angle de rotation à utiliser pour faire pivoter le robot dans le sens des aiguilles d'une montre à l'aide du capteur gyroscopique et l'orienter vers la cible, puis faites-lui effectuer la rotation.
- 4. Roulez le plus près possible du centre de la cible et lâchez le cuboïde.

- 5. Trouvez la ligne à l'aide du capteur de couleur. Pour compliquer la tâche des élèves, on pourra utiliser une bande adhésive d'une couleur différente de celle utilisée dans les didacticiels **Arrêt sur une ligne** et **Suivre une ligne**.
- 6. Faites en sorte que le robot suive la ligne en direction du gros objet.
- 7. Arrêtez le robot juste devant l'objet. Ici, la principale difficulté pour les élèves consiste à définir la durée pendant laquelle le robot doit suivre la ligne avant de s'arrêter. Le gros objet à l'extrémité de la ligne ouvre aux élèves la possibilité de sortir de la boucle de suivi de ligne à l'aide du capteur à ultrasons. L'alternative consiste à fixer une durée de rotation.

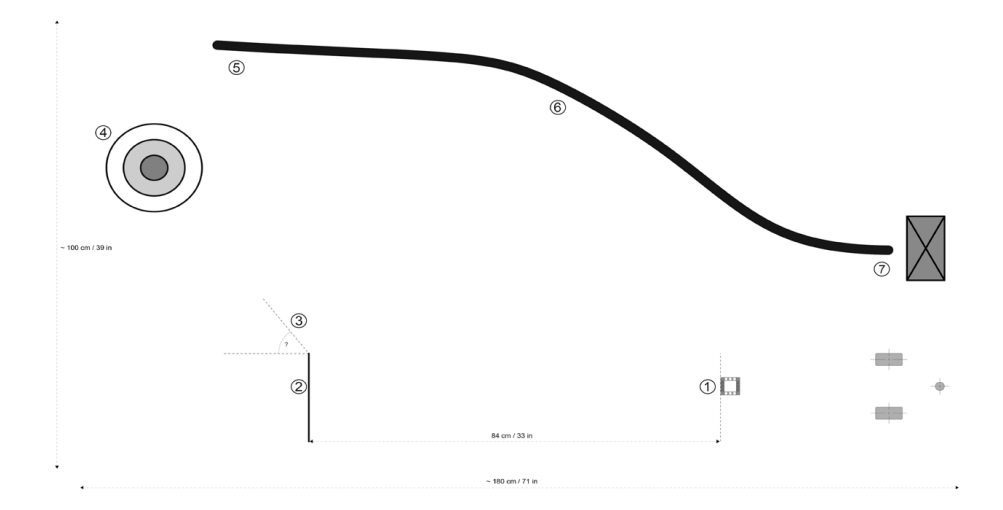

#### **Évaluation**

Observer et/ou poser des questions afin de déterminer si les élèves tirent profit de leur expérience acquise au cours des sept leçons pour résoudre ce défi en sept étapes en démontrant les capacités suivantes :

- faire la différence entre les modes Modifier et Comparer. Par exemple, ils utilisent le mode Comparer - Capteur à ultrasons du bloc Attendre pour obtenir des résultats optimaux ;
- calculer la distance en fonction de la circonférence de la roue ou procéder par tâtonnement pour obtenir les 84 cm demandés ;
- estimer l'angle de rotation à l'aide d'un rapporteur et du capteur gyroscopique ;
- mesurer la distance, puis calculer le nombre de rotations du moteur pour se rapprocher du centre de la cible ;
- programmer le robot pour qu'il s'arrête sur la ligne ;
- suivre la ligne en sens inverse ;
- s'arrêter devant le gros objet ;
- coopérer pour exécuter les tâches.

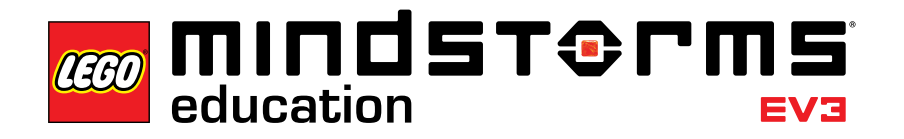

#### Défis de conception

## **Défis de conception**

Tous les robots ne ressemblent pas à des bases motrices ! Ces défis de conception testent la capacité des élèves à construire et à programmer leurs propres créations en respectant un objectif qui permet une grande diversité de solutions. Les élèves ont la possibilité de choisir une méthode plus ouverte que la procédure présentée dans les didacticiels pas à pas. Les défis de conception vous permettent également d'évaluer la capacité à créer et à collaborer des élèves.

Quatre défis de conception sont proposés ci-après. Pour chaque défi, nous vous conseillons de prévoir dès le début le nombre de leçons à accorder aux élèves pour le relever. Si les élèves sont informés qu'ils disposeront de quatre leçons de 45 minutes et qu'ils devront ensuite présenter une solution originale, ils seront plus à même de gérer leur temps et d'ajuster leurs ambitions en conséquence.

Ces défis de conception peuvent servir de point de départ dans votre classe ; les élèves peuvent utiliser les didacticiels et les documents d'aide comme référence.

**Système d'alarme** Construire et programmer un système d'alarme à l'aide d'un ou de plusieurs capteurs.

**Robot dansant** Construire et programmer un robot personnalisé qui danse sur votre musique préférée.

**Robot accueillant** Construire et programmer un robot qui vous salue aimablement lorsque vous le croisez.

**Robot balayeur** Construire et programmer un robot qui pousse tout objet hors de sa route.

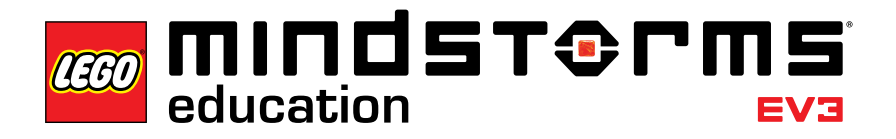

## **Critères de connaissance et de compétences**

Les sept leçons, les deux défis majeurs et les défis de conception forment une introduction très complète à la robotique et illustrent parfaitement l'utilisation de la robotique dans le contexte du nouveau « Socle commun de connaissances, de compétences et de culture ». Le concept LEGO® MINDSTORMS® Education EV3 permet d'obtenir en classe une grande variété d'apprentissages faciles à évaluer. Les compétences telles que le travail en équipe, la créativité et la résolution des problèmes font partie intégrante de l'expérience, et la maîtrise naturelle des tablettes par les élèves les stimule pour les faire entrer dans le monde numérique par la voie royale de la programmation.

Vous trouverez ci-après un survol des critères de connaissance, appliqués en totalité ou en partie, lors de l'utilisation de LEGO MINDSTORMS Education EV3. Cette liste va s'enrichir progressivement lorsque vous développerez l'utilisation d'EV3 dans la classe.

#### **Nouveau socle commun de connaissances, de compétences et de culture**

*Pratiques*

- Poser des questions.
- Élaborer et utiliser des modèles.
- Organiser et conduire des recherches.
- Analyser et interpréter des données.
- Utiliser les mathématiques, les technologies de l'information et l'approche informatique.
- Élaborer des explications et concevoir des solutions.
- Savoir argumenter à partir d'observations.
- Trouver, évaluer et communiquer des informations.

*Concepts unificateurs*

- Cause et effet : mécanisme et explication.
- Structure et fonction.
- Systèmes et modèles de systèmes.

*Idées fondamentales : ingénierie, technologie et application des sciences*

- Étude de conception.
- Mouvement et stabilité : forces et interactions.
- Énergie.
- Ondes et leurs applications dans les technologies de transfert de l'information.

#### **Informatique**

*Logique informatique*

- Comprendre la nécessité de logiciels pour contrôler tout ordinateur.
- Maîtriser les bases de l'algorithmique.
- Pouvoir traduire simplement ce que fait un algorithme.

#### *Collaboration*

- Travailler de manière coopérative et collaborative avec ses camarades, les enseignants et des acteurs technologiques.
- Trouver comment le travail en équipe et la collaboration peuvent aider à la résolution de problèmes et à l'innovation.

#### *Paradigmes informatiques et programmation*

- Utiliser les ressources technologiques pour la résolution de problèmes et l'apprentissage autonome.
- Analyser et construire un programme comme une séquence d'instructions déroulable en pas à pas.
- Mettre en œuvre les solutions d'un problème dans un environnement de programmation graphique par blocs fonctionnels.

#### *Ordinateurs et objets intelligents*

- Maîtriser les interfaces d'entrée/sortie informatiques pour faire fonctionner les ordinateurs et les dispositifs associés.
- Savoir identifier des problèmes logiciels et matériels simples rencontrés couramment.
- Percevoir les différences entre une machine et un homme.
- Admettre que les ordinateurs sont capables d'un comportement intelligent (illustré par la robotique, la reconnaissance de la parole, le traitement de la langue, l'interaction graphique).

#### *Citoyenneté numérique*

- Faire preuve d'une attitude positive vis-à-vis de l'utilisation des technologies qui favorisent la collaboration, l'apprentissage et la productivité.
- Prendre en main sa formation continue.

#### **Mathématiques**

#### *Pratiques*

- Comprendre les problèmes et parvenir à les résoudre.
- Raisonner de façon abstraite ou quantitative.
- Développer des arguments fondés et critiquer le raisonnement des autres.
- Faire preuve de précision.
- Chercher à structurer.
- Déceler une régularité flagrante dans un raisonnement.
- Modéliser avec les mathématiques.
- Savoir quels outils sont appropriés et comment les utiliser.

#### *Expressions et équations*

• Résoudre des problèmes réels et mathématiques en utilisant des expressions et des équations numériques et algébriques.

#### *Géométrie*

• Résoudre des problèmes réels et mathématiques impliquant la mesure d'angles, les aires, les surfaces et les volumes.

#### **Langue française**

*Compétences en lecture dans les domaines scientifiques et techniques*

- Suivre rigoureusement une procédure pas à pas au cours d'expériences, de mesures ou de tâches techniques.
- Déterminer le sens des symboles, des termes clés et de mots et phrases spécifiques à un domaine utilisés dans un contexte scientifique ou technique particulier pour des sujets et thèmes de la sixième à la quatrième.

#### *Lecture des textes de référence*

• Extraire des informations de diverses sources imprimées et numériques, en faisant preuve de sa capacité à rapidement localiser la réponse à une question ou à résoudre un problème de manière efficace.

#### *Expression orale et écoute*

• Engager une série de discussions collaboratives (par deux, en groupe ou animées par un enseignant) avec plusieurs partenaires sur des thèmes, des textes et des problématiques, assimiler les idées des autres et exprimer clairement les siennes.

#### **Technologie**

*Nature de la technologie*

- Découvrir les caractéristiques et la portée de la technologie.
- Rechercher et utiliser des applications avec efficacité et de façon productive.
- Diagnostiquer les pannes des systèmes et des applications.
- Appliquer ses connaissances à l'apprentissage de nouvelles technologies.

#### *Conception*

- Découvrir les caractéristiques du processus de conception.
- Découvrir le rôle du diagnostic des problèmes, de la recherche et du développement, des inventions et de l'innovation, et de l'expérimentation pour rechercher une solution.
- Développer des aptitudes à appliquer le processus de conception dans un environnement technologique.

#### **Autres objectifs de connaissances et de compétences**

*Créativité et innovation*

- Faire preuve de créativité, accroître ses connaissances et concevoir des produits et processus novateurs en utilisant la technologie.
- Appliquer ses acquis pour générer de nouveaux produits, processus ou idées.
- Utiliser des modèles et simulations pour explorer des systèmes et problèmes complexes.

#### *Communication et collaboration*

- Utiliser les supports et environnements numériques pour communiquer et travailler de manière collaborative, y compris à distance, afin d'étayer son apprentissage individuel et de participer à l'apprentissage de ses camarades.
- Se joindre à des équipes de projet pour produire des travaux originaux et résoudre des problèmes.

#### *Esprit critique, résolution de problèmes et prise de décision*

- Faire appel à son esprit critique pour planifier et mener des recherches, gérer des projets, résoudre des problèmes et prendre des décisions éclairées en utilisant des outils et ressources numériques appropriés.
- Planifier et gérer des activités pour élaborer une solution ou mener à bien un projet.
- Recueillir et analyser des données pour identifier des solutions et/ou prendre des décisions éclairées.
- Utiliser plusieurs processus et divers points de vue pour explorer des solutions nouvelles.

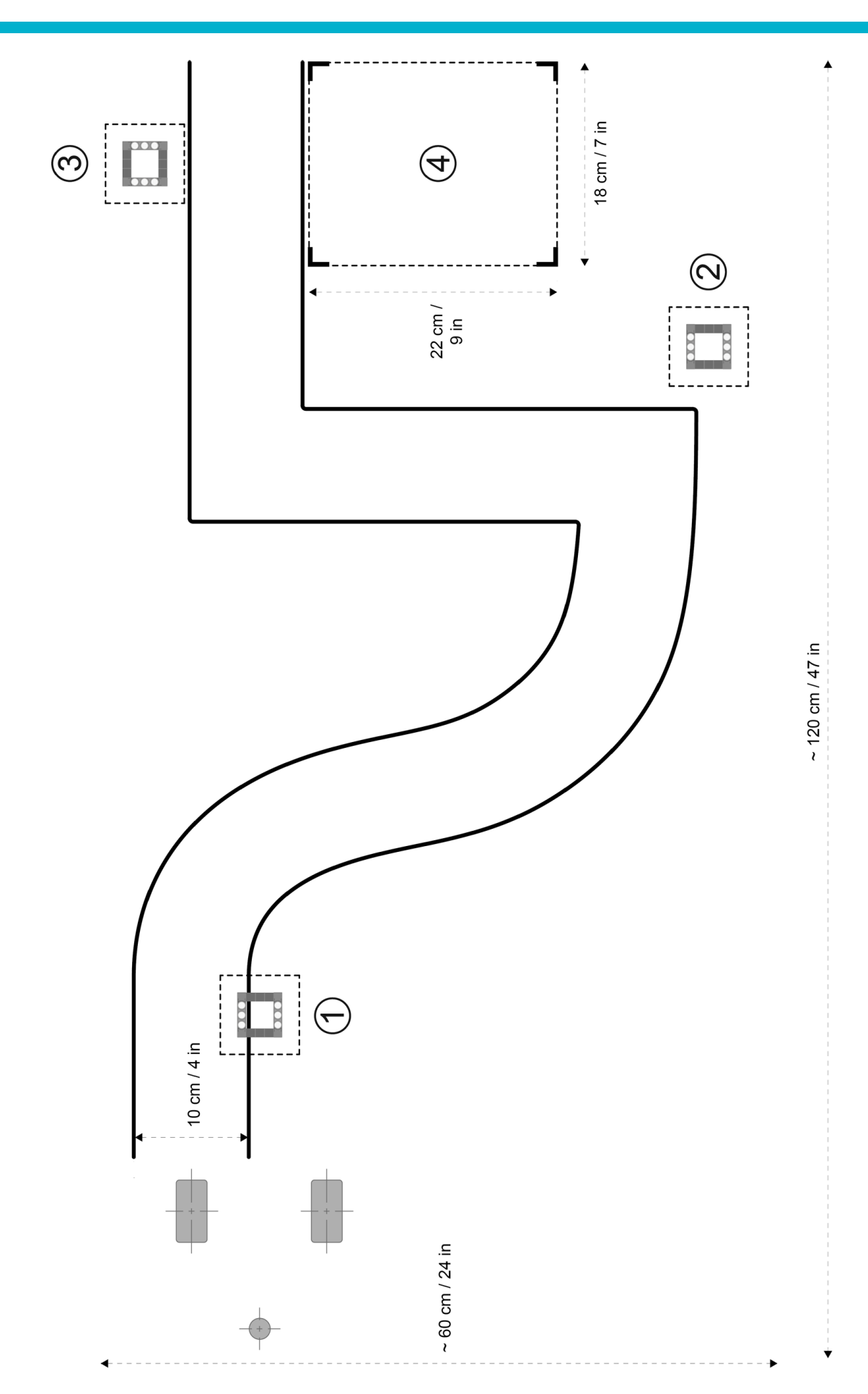

LEGO, the LEGO logo, MINDSTORMS and the MINDSTORMS logo are trademarks of the/sont des marques de commerce du/son marcas registradas de LEGO Group. ©2015 The LEGO Group. 041329.

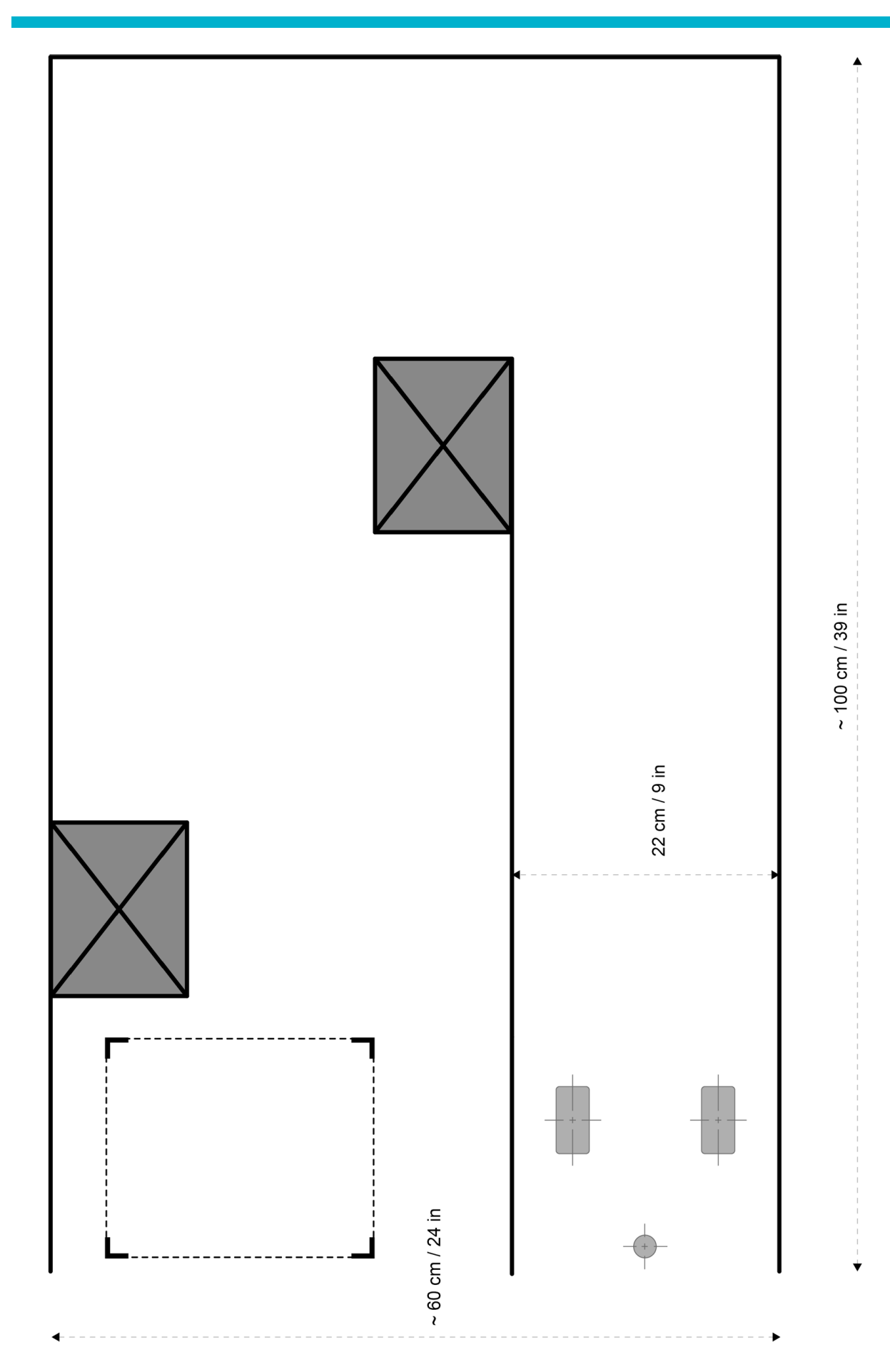

LEGO, the LEGO logo, MINDSTORMS and the MINDSTORMS logo are trademarks of the/sont des marques de commerce du/son marcas registradas de LEGO Group. ©2015 The LEGO Group. 041329.

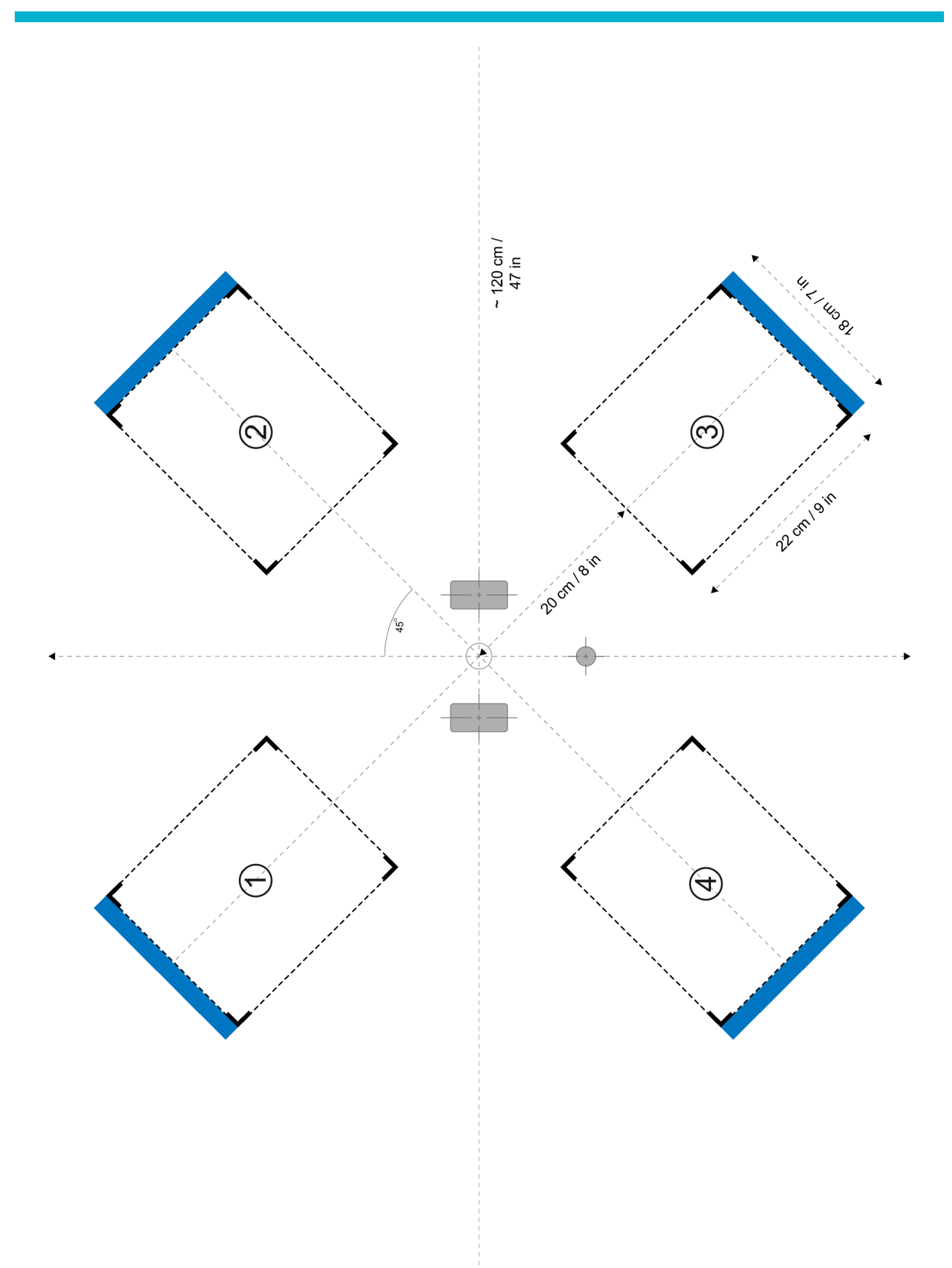

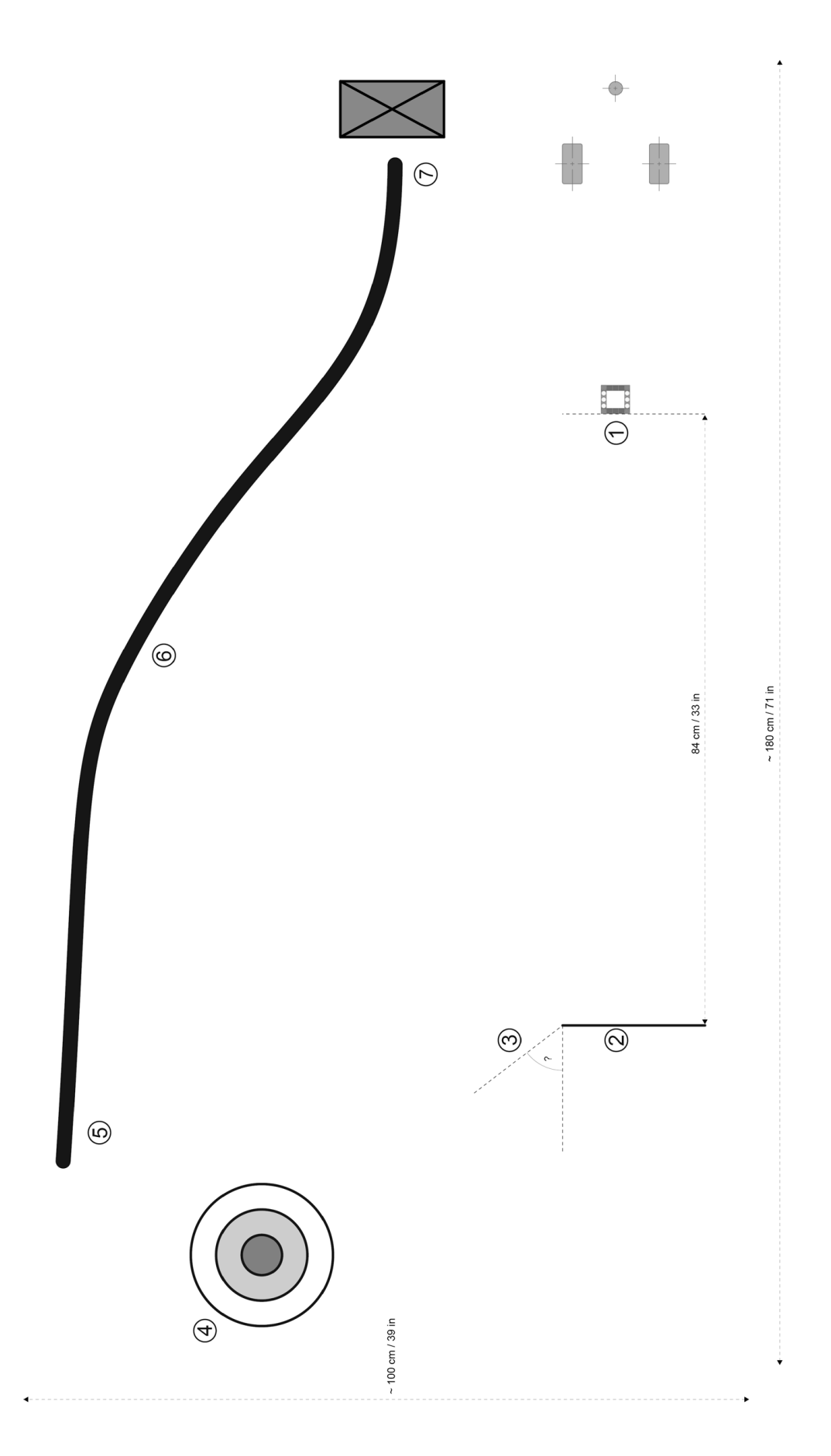

LEGO, the LEGO logo, MINDSTORMS and the MINDSTORMS logo are trademarks of the/sont des marques de commerce du/son marcas registradas de LEGO Group. ©2015 The LEGO Group. 041329.